## $0 A B @>9:0 = 0 V P N$

 $C1$ ; 8:  $C20 = xd$  and  $y$  boy = 016.02.2010

:> 5 B0:0, BC:  $15 = 0 < 5@8B58 = D > @0 < 0 F8O88 = AB@C$ : F88 :0: 40 3  $4@J? = 0B 8 8 = ABO:8@0 = PPTP Client.$   $\geq$   $= Q < 0B5 80:J2$   $\leq$   $> 65 40$ 

https://prdownloads.sourceforge.net/pptpclient/

pptp-1.7.0.tar.gz

B> 8 2 :><0=48 70 B578, :>8B> =5 A0 =0OA=> :0: AB020 B>20:

-  $J@2>AS<sub>0</sub> CAB0=<sub>2</sub>2O20B52$  home  $48@5:B>@8-OB0 =0$  root. 0 40

user@host:~# wget https://prdownloads.sourceforge. net/pptpclien

- 0 40 3> @070@E828@0B5:

user@host:~# tar zxf pptp-1.7.0.tar.gz

 $-$  0 40 : > < ? 8;8 @ 0 B 5 4 0 4 5 = 8 O ? 0:5 B:

user@host:~# cd pptp-1.7.0

user@host:~/pptp-1.7.0# make

*user@host:~/pptp-1.7.0# make install*

Първата стъпка вече е направена. Сега следва по-тежката част – самото конфигуриране. След като сте компилирали PPTP Client неговите файлове се намират в **/etc/ppp/.** Сега отваряте пак конзолата и пишете:

*user@host:~# cd /etc/ppp/*

Вече сте се установили **в /etc/ppp/.** Следващата ни стъпка е да създадем папката peers и файловете **chap-secrets**, options. pptp (**в /etc/ppp/)** и peer (в **/etc/ppp/ peers/).** Трябва да отбележа, че може да бъде кръстен с каквото име искате, не е задължително да бъде **peer**, може да бъде дори с името на вашия доставчик – въпрос на избор. Все пак името на файла няма значение, важното е да върши работа. Нали така?

*user@host:/etc/ppp# mkdir peers user@host:/etc/ppp# touch chap-secrets user@host:/etc/ppp# touch options.pptp user@host:/etc/ppp# touch peers/peer*

Нека започнем да редактираме създадените файлове. Почваме с

**chap-secrets**. Използваме **dit** за да редактираме файловете:

*user@host:/etc/ppp# dit chap-secrets*

# Secrets for authentication using CHAP

# client server secret IP addresses

username \* password \*

За да запомните и за да излезете от файла натиснете **F2** и после **F10** . Като за **username** и **password** използвате дадените ви user и парола на VPN-a. Например ако username ви е **test**, а паролава ви е linux, вашия **chap**-**secrets** файл трябва да изглежда така:

# Secrets for authentication using CHAP

# client server secret IP addresses

test \* linux \*

Да се захванем с **options**.**pptp**:

user@host:/etc/ppp# dit options.pptp lock noauth persist debug nobsdcomp asyncmap 0 nodefate mru 1460 mtu 1460

noipdefault

name "username"

Използвайте за username пак дадения ви user. Сега остана да конфигурираме и peer файла или файла който сте го кръстили вместо peer. Ако файла, който сте решили

да използвате не е peer, в следната команда трябва да заместите името peer с името, което сте избрали:

*user@host:/etc/ppp# dit peers/peer*

name "username"

remotename \*

file /etc/ppp/options.pptp

pty "pptp ipaddress --nolaunchpppd"

За username пак използвате вашия юзър и за **ipaddress**, IP address-а на VPN сървъра. Сега остана да нагласите и рутингите. Това се прави тогава, когато **gateway**-а на мрежата не е VPN сървъра. Това става с командата **route**. Няма значение в коя директория се намирате. Напишете:

*user@host:~# route add –host ipaddress gw gateway*

Като за ipaddress пишете IP address-а на VPN-а, а за gateway пишете gateway-а на мрежата ви. За да се свържете към VPN-a използвайте командата **pppd call peer**, ако сте използвали образеца. Ако не сте – зaменете думичката **peer**, с тази с която сте кръстили файла, вместо peer. Може да нагласите при пускането на компютъра ви да се прави рутинга автоматично, защото той се пази така до reboot, както и да нагласите да се вържете към VPN-а при пускането на компютъра. За Slackware Линукс:

*user@host:~# dit /etc/rc.d/rc.local* 

Допълвате следните редове:

route add –host ipaddress gw gateway

pppd call peer

Тук също – Ако сте кръстили файла peer си остава така, ако ли не, заместете peer с името което сте му дали. Обаче има проблем с реконекта към VPN-а при падането на **ppp0** интерфейса. Затова използвам един скрипт, който пингва през определен интервал от време дадено **IP** и при липса на отговор свързва отново към VPN-а. Сега ще ви покажа как може да си създадете такъв скрипт. Намирате се в root директорията:

*user@host:~# touch ping\_script* 

*user@host:~# dit ping\_script*

#!/bin/sh

HOSTLIST="ip"

PROBLIST=""

SendInfo() {

killall pppd

killall pptp pppd

call peer

}

CheckHosts() {

for hst in `echo \${HOSTLIST}`

do

ping -c 5 -i 2 \$hst > /dev/null 2>&1

if [ \$? -ne 0 ] ; then

PROBLIST="\${PROBLIST} \${hst}"

fi

done

}

main() {

**CheckHosts** 

if [ "\$ ${PROBLIST}$ " != "" ] ; then

SendInfo

fi

}

## main

Тука също – Ако сте кръстили файла peer си остава така, ако ли не, заместете го. Като за **ip**, избирате **ip** до което без да сте се ко-нектнали във VPN-а, нямате достъп до него. Сега трябва да направите файла изпълним. Това става с командата **chmod +x ping\_ script**. После трябва да се нагласи през оп-ределен интервал от време, да се проверява дали има връзка с дадения IP адрес. Това става с **crontab**-а:

*user@host:~# dit /var/spool/cron/crontabs/root*

И там добавяте:

\*/5 \* \* \* \* /root/ping\_script

Това ще пингва даденото IP през 5 минути. И сега като се вържете към VPN-a и като напишете ifconfg, ви се появява и **ppp0** интерфейс.

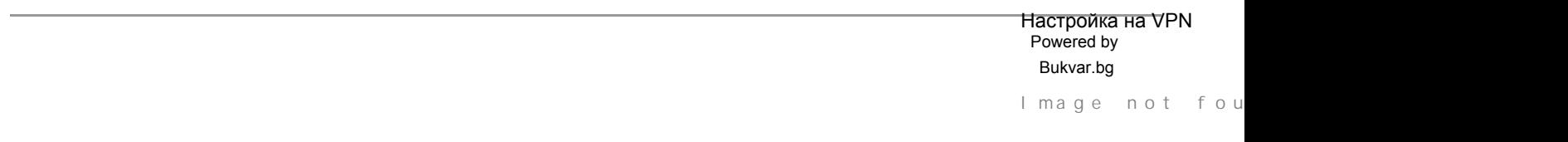

© 2010-2024